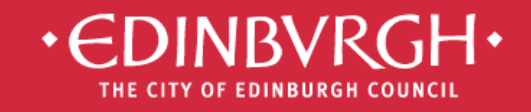

**Digital Learning Team** embedding technologies in learning and teaching

to improve outcomes for all learners

# **Ba** Microsoft®<br>**Bi** Office 365

**Guide 5 –**

## **Room Booking Calendars**

Microsoft Office 365 is the new messaging and storage solution for the City of Edinburgh educational establishments. Office 365 is a cloud based suite of tools which allows collaboration and provides a considerable increase in storage space.

Office 365 has many features. Available now - **Outlook, Calendar, OneDrive, Office Online, Skype for Business, Sites**

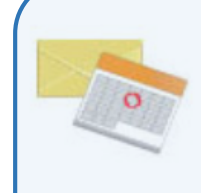

#### **Email and calendars**

Access your email and calendar from your computer, the web, and phone.\*

- · Professional cloud-based email
- 25 GB of mailbox storage for each user
- Share calendars and schedule meetings

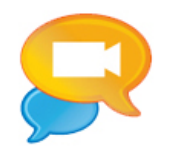

**Web Conferencing** 

Schedule online meetings in seconds

- Connect with video conferencing
- Give live online presentations
- Share desktops and co-present

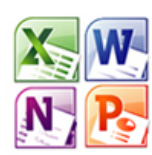

#### **Office Online**

Create, store, and edit Office docs online.

- Includes Word, PowerPoint, Excel and OneNote Online
- Edit and create files using a browser
- Open and edit files created in Office

#### **File sharing**

Manage content and collaborate online.

- Share files with customers and your team
- 25 GB storage per user in OneDrive
- Build and publish a website for your business

## Room Booking Calendars

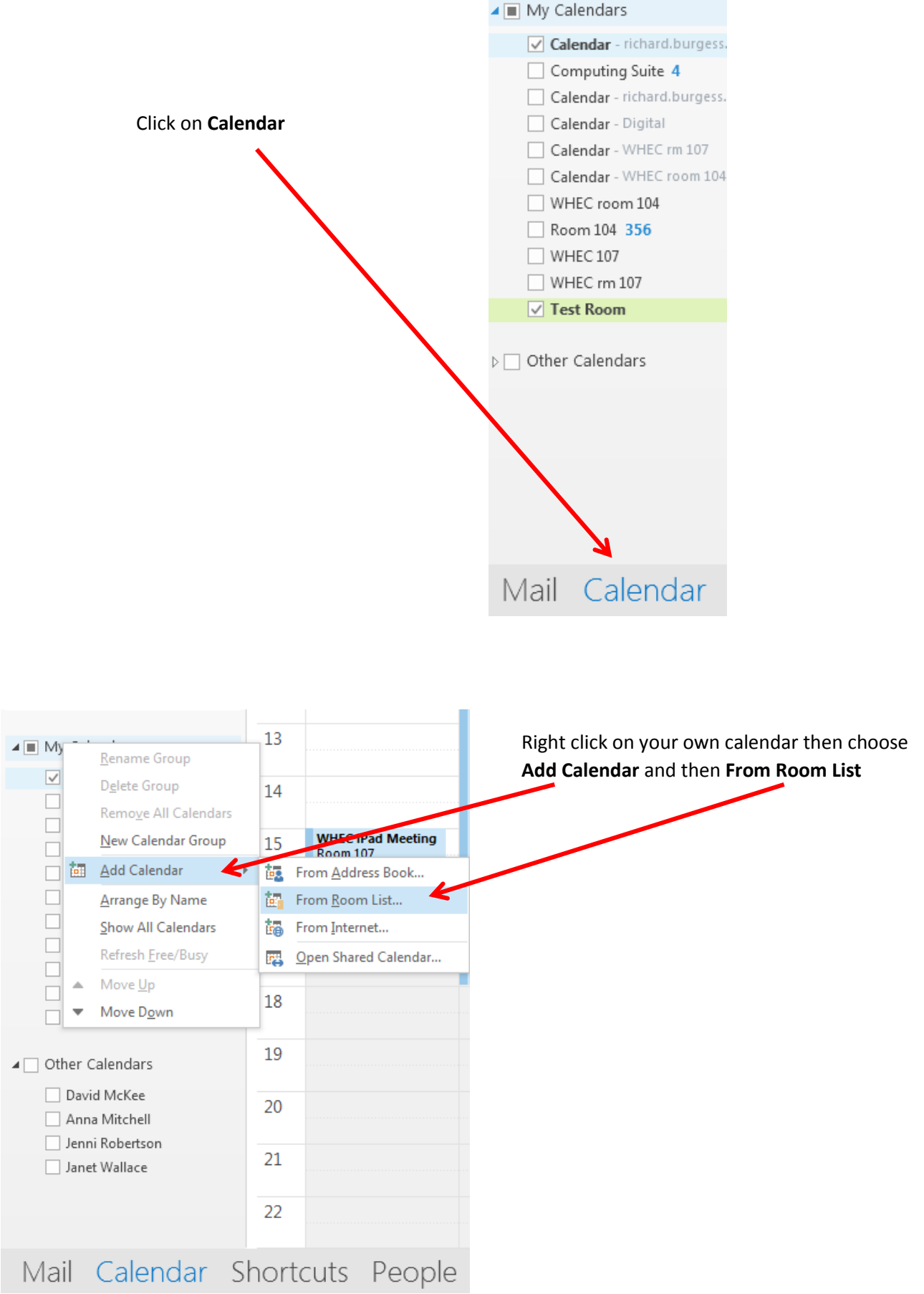

### Room Booking Calendars continued…

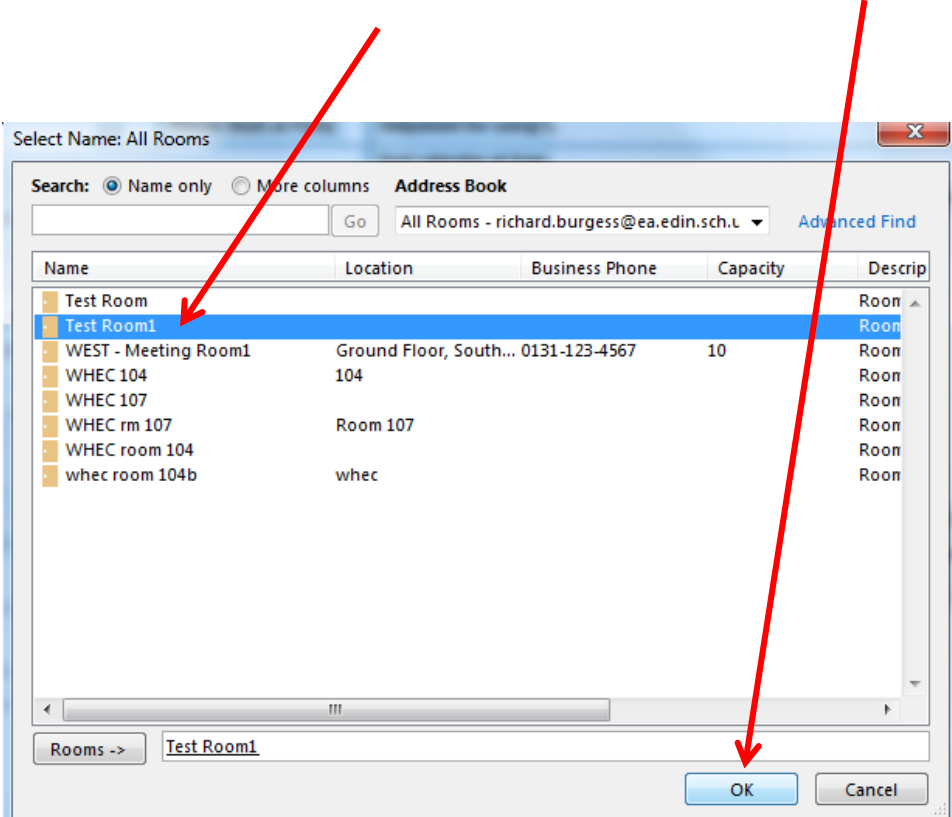

Select the name of the **Room Calendar** you wish to view and click **OK**

 $\blacktriangleleft$   $\blacksquare$  My Calendars  $\sqrt{}$  Calendar - richard.burgess... □ Computing Suite Calendar - richard.burgess... Calendar - Digital Calendar - WHEC rm 107 Calendar - WHEC room 104 WHEC room 104 Room 104 356  $\Box$  WHEC 107  $\Box$  WHEC rm 107 Calendar - Test Room1  $\boxed{\triangledown}$  Test Room1

The room will now appear in your calendars

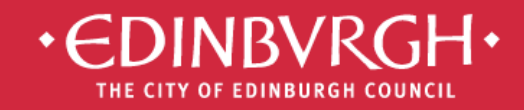

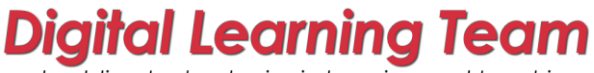

embedding technologies in learning and teaching to improve outcomes for all learners

#### Using Office 365 on personal devices

To ensure your data is kept secure, please adhere to the following practices if accessing Office 365 on a personal device, eg. smartphone, personal iPad/tablet or home desktop/laptop:

- Always control access to you device with a [secure password or passcode](http://www.wikihow.com/Choose-a-Secure-Password)
- Access Office 365 via the web [\(http://office365.edin.org\)](http://office365.edin.org/) using a [recommended browser](http://office.microsoft.com/en-gb/office365-suite-help/software-requirements-for-office-365-for-business-HA102817357.aspx?CTT=5&origin=HA103132722)
- Turn off Password Saving for your browser [Explorer,](http://windows.microsoft.com/en-gb/internet-explorer/fill-in-forms-remember-passwords-autocomplete#ie=ie-11) [Safari,](https://discussions.apple.com/thread/4138492) [Firefox,](https://support.mozilla.org/en-US/questions/973240) [Chrome](https://support.google.com/chrome/answer/2633237?hl=en-GB)
- Ensure that you log out and/or quit your browser when you have stopped working in Office 365, especially if you share your device with other users
- Ensure that you lock/log off your device when not in use

# Find our helpsheets on the Orb:

<http://tinyurl.com/edi365docs>

## …..and additional resources on our website:

<http://digitallearningteam.org/microsoft/office365/>

**Digital Learning Team** The City of Edinburgh Council | Children & Families Wester Hailes Education Centre | 5 Murrayburn Drive | Edinburgh | EH14 2SU **■**: 0131 469 2999 | <sup>•</sup> [http://digitallearningteam.org](http://digitallearningteam.org/) | **Follow us on Twitter** <https://twitter.com/DigitalCEC> Office 365 on the web: [http://office365.edin.org](http://office365.edin.org/)